Teldat SA Manual

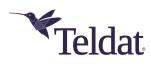

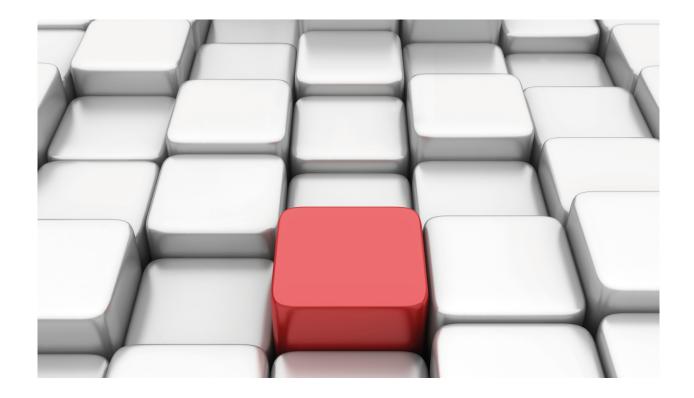

# **MNGPLAT Feature**

Teldat Dm830-I

Copyright© Version 11.02 Teldat SA

Manual Teldat SA

# **Legal Notice**

Warranty

This publication is subject to change.

Teldat offers no warranty whatsoever for information contained in this manual.

Teldat is not liable for any direct, indirect, collateral, consequential or any other damage connected to the delivery, supply or use of this manual.

2

# **Table of Contents**

| Chapter 1 | MNGPLAT feature               | 1   |
|-----------|-------------------------------|-----|
| 1.1       | Introduction                  | 1   |
| Chapter 2 | Configuration                 | 3   |
| 2.1       | Accessing the configuration   | 3   |
| 2.1.1     | ? (HELP)                      | 3   |
| 2.1.2     | NO                            | 3   |
| 2.1.3     | SERVER                        | 4   |
| 2.1.4     | SKIP-HOSTNAME-VERIFICATION    | 4   |
| 2.1.5     | MAP                           | 4   |
| 2.1.6     | EXIT                          | 5   |
| 2.2       | CNM Server Configuration      | Ę   |
| 2.2.1     | ? (HELP)                      | į   |
| 2.2.2     | ADDRESS                       | 6   |
| 2.2.3     | ALTERNATE-ID                  | 6   |
| 2.2.4     | AUTOCONFIGURATION             | 7   |
| 2.2.5     | CUSTOMER-UUID                 | 7   |
| 2.2.6     | DESCRIPTION                   | 7   |
| 2.2.7     | DEVICE-ROLE                   | 8   |
| 2.2.8     | ENABLE                        | 8   |
| 2.2.9     | FREQUENCY                     | 8   |
| 2.2.10    | NO                            | 8   |
| 2.2.11    | PORT                          | ę   |
| 2.2.12    | PROTOCOL                      | ę   |
| 2.2.13    | SOURCE-ADDRESS                | 10  |
| 2.2.14    | EXIT                          | 10  |
| Chapter 3 | Monitoring                    | 1   |
| 3.1       | Accessing the monitoring menu | 11  |
| 3.1.1     | ? (HELP)                      | 11  |
| 3.1.2     | CLEAR                         | 11  |
| 3.1.3     | CONFIRM                       | 12  |
| 3.1.4     | LIST                          | 12  |
| 3.1.5     | EXIT                          | 3   |
| Chapter 4 | Annex A                       | 5   |
| 4 1       | Third Party Software          | 1.5 |

# **Chapter 1 MNGPLAT feature**

# 1.1 Introduction

The Management-platform feature allows the Colibri NetManager management platform to manage devices remotely.

Devices communicate with the platform by means of a REST-based protocol and are responsible for making requests to the server, which provides an API for device configuration, event monitoring and other management tasks. The requests are sent periodically by an agent running on the device using the HTTP/HTTPS protocols.

#### A full example follows:

The device sends periodic REST requests to the platform asking for a list of pending tasks.

```
[GET] http://apps.teldat.com/api/task/all/
```

If there are no pending tasks, the server returns no results.

When a user changes the configuration of a group of devices, a new task will be issued to each member of the group. The device's next REST request returns a new task as a result.

The device requests the new configuration from the server.

```
[GET] http://apps.teldat.com/api/configuration/app/fileserver/
<?xml version="1.0" encoding="UTF-8" standalone="yes"?>
<result>
  <status>OK</status>
   <data>
     <configuration>
       <configuration>
; Showing Menu and Submenus Configuration for access-level 15 ...
; ATLASi60Router WNMS-L Development System 28 307 Version 11.01.02-Beta-90b0d51+
   log-command-errors
  no configuration
   description config router
  add device eth-subinterface ethernet0/2 20
  add device loopback 1
   add device bvi 0
   set data-link at cellular0/0
   set data-link at cellular0/1
   set hostname prueba
   {\tt feature\ management-platform}
 -- MANAGEMENT PLATFORM configuration --
     server netmanager
       address discover.networkcloudmanager.com
```

1 MNGPLAT feature Teldat SA

```
exit
   exit
  network ethernet0/0
; -- Ethernet Interface User Configuration --
    ip address 192.168.212.92 255.255.252.0
  exit
  network loopback1
; -- Loopback interface configuration --
    ip address 192.168.212.95 255.255.252.0
  exit
  protocol ip
; -- Internet protocol user configuration --
    route 0.0.0.0 0.0.0.0 192.168.212.2
  exit
  feature dns
; -- DNS resolver user configuration --
    server 8.8.8.8
  exit
dump-command-errors
       </configuration>
    </configuration>
  </data>
</result>
```

The device loads the new configuration and sends the result to the server.

[POST] http://apps.teldat.com/api/configuration/app/result/system/

# **Chapter 2 Configuration**

# 2.1 Accessing the configuration

To access the MNGPLAT feature configuration menu, use the **feature management-platform** command (found in the main configuration menu).

```
Config>feature management-platform
-- MANAGEMENT PLATFORM configuration --
MNGPLAT config>
```

In the MNGPLAT feature global configuration menu, the following commands are available:

| in the finite D in feature global configuration mena, the featuring community are available. |                                                                  |
|----------------------------------------------------------------------------------------------|------------------------------------------------------------------|
| Command                                                                                      | Function                                                         |
| ? (HELP)                                                                                     | Displays the configuration commands and their options.           |
| NO                                                                                           | Undoes a command action or restores a parameter's default value. |
| MAP                                                                                          | Configures a <b>key-tag</b> mapping for monitoring purposes.     |
| SERVER                                                                                       | Configures a management server endpoint.                         |
| SKIP-HOST-<br>NAME-VERIFICATION                                                              | Disables hostname verification for HTTPS URLs.                   |
| EXIT                                                                                         | Exits the configuration menu.                                    |

# 2.1.1 ? (HELP)

Displays the available commands and their options.

## Syntax:

```
MNGPLAT config>?

map Defines a map for servers

no Negate a command or set its defaults

server Configuration of a management server endpoint

skip-hostname-verification Hostname verification control

exit

MNGPLAT config>
```

## **Command history:**

| Release  | Modification                                                                    |
|----------|---------------------------------------------------------------------------------|
| 11.00.04 | This command was introduced as of version 11.00.04.                             |
| 11.01.00 | This command was introduced as of version 11.01.00.                             |
| 11.00.05 | The "skip-hostname-verification" command was introduced as of version 11.00.05. |
| 11.01.01 | The "skip-hostname-verification" command was introduced as of version 11.01.01. |
| 11.01.07 | The "map" command was introduced as of version 11.01.07.                        |

## 2.1.2 NO

Undoes a command action or restores a parameter's default value.

## Syntax:

```
MNGPLAT config>no ?

map

Defines a map for servers

server

Configuration of a management server endpoint

skip-hostname-verification

Hostname verification control
```

#### Command history:

| Release  | Modification                                                                    |
|----------|---------------------------------------------------------------------------------|
| 11.00.04 | This command was introduced as of version 11.00.04.                             |
| 11.01.00 | This command was introduced as of version 11.01.00.                             |
| 11.00.05 | The "skip-hostname-verification" command was introduced as of version 11.00.05. |
| 11.01.01 | The "skip-hostname-verification" command was introduced as of version 11.01.01. |
| 11.01.07 | The "map" command was introduced as of version 11.01.07.                        |

## **2.1.3 SERVER**

Accesses a management server's configuration mode.

#### Syntax:

#### Example:

```
MNGPLAT config>server colibri
MNGPLAT Server colibri config>
```

To delete a configured management server, enter no server <id-server>.

## Command history:

| Release  | Modification                                        |
|----------|-----------------------------------------------------|
| 11.00.04 | This command was introduced as of version 11.00.04. |
| 11.01.00 | This command was introduced as of version 11.01.00. |

#### 2.1.4 SKIP-HOSTNAME-VERIFICATION

Disables hostname verification for HTTPS URLs. This is enabled by default, meaning the fully qualified hostname in the HTTPS request URL and the hostname specified in the SSL certificate must match.

#### Syntax:

MNGPLAT config>skip-hostname-verification

## **Command history:**

| Release  | Modification                                        |
|----------|-----------------------------------------------------|
| 11.00.05 | This command was introduced as of version 11.00.05. |
| 11.01.01 | This command was introduced as of version 11.01.01. |

#### 2.1.5 MAP

This command is used for monitoring purposes and allows mapping <keys> to <tags> to make key-tag string pairs. The **key** option indicates to device firmware which feature/element to monitor. The **tags** option contains the string with the tags which CNM uses to accurately represent monitoring information. For each configured **map**, a new monitoring event is sent to CNM. The following is a list of currently managed keys:

- network.ethernetX/Y: LAN/WAN Ethernet interface monitoring, where X/Y is the interface number.
- network.direct-ipX: WAN LTE interface monitoring, where X is the interface number.
- network.atmX/Y: WAN xDSL interface monitoring, where X is the interface number.
- *network.tnipX:* Tunnel monitoring, where *X* is the interface number.
- *tnipX.nhsY.peerA.B.C.D:* NHRP monitoring, where *X* is the interface number, *Y* is the NHS index and *A.B.C.D* is the IP address of the remote host. The NHS index value is selected by the user and must be unique. For further information, see Teldat manual *Dm768-I Dynamic Multipoint VPN*.
- bgpX.peerA.B.C.D: BGP monitoring, where X is the BGP index and A.B.C.D is the IP address of the remote host. As with NHS, the BGP index is selected by the user and must be unique. For further information, see Teldat manual Dm763-I BGP Protocol.

- operation.X: SLA monitoring (jitter, RTT, packet loss), where X is the operation index configured in the NSM feature. For further information, see Teldat manual Dm749-I NSM.
- advisor.X: SLA monitoring, where X is the advisor index configured in the NSLA feature. For further information, see Teldat manual *Dm754-I NSLA*.
- alarm.X: SLA monitoring, where X is the alarm index configured in the NSLA feature. For further information, see Teldat manual Dm754-I NSLA.

Unlike the **key**, the **tags** option is interpreted by CNM rather than being managed by the device. In other words, key syntax is understood by the device firmware while tag syntax is understood by CNM.

## Syntax:

```
MNGPLAT config>map <1..64 chars> <1..256 chars>
```

#### **Example:**

```
MNGPLAT config>map network.ethernet0/1 wan.Wan
```

You cannot configure a key string that has already been used. If you try, a CLI error message will be displayed:

```
MNGPLAT config>map network.ethernet0/1 wan.Wan2
CLI Error: Key "network.ethernet0/1" is already configured
CLI Error: Command error
```

To delete a single map, enter **no map** < **key**>. To delete all configured maps, enter **no map**.

#### Command history:

| Release  | Modification                                        |
|----------|-----------------------------------------------------|
| 11.01.07 | This command was introduced as of version 11.01.07. |

## 2.1.6 **EXIT**

Exits the MNGPLAT feature configuration menu.

## **Command history:**

| Release  | Modification                                        |
|----------|-----------------------------------------------------|
| 11.00.04 | This command was introduced as of version 11.00.04. |
| 11.01.00 | This command was introduced as of version 11.01.00. |

# 2.2 CNM Server Configuration

Configures a management server endpoint.

The following commands are available at the server configuration menu:

# 2.2.1 ? (HELP)

Displays the available commands and their options.

#### Syntax:

```
address Address of server

alternate-id Device alternate ID to be used in this server for identification

customer-uuid Customer UUID to be used in this server for registration

description Configure server with a description

device-role Device role to be managed by this server

enable Enables this server

frequency Polling to the server frequency

no Negate a command or set its defaults

port Port where server is listening

protocol Protocol (http/https) to communicate with server

source-address SRC address for the IP packets sent to this server

exit Exit to parent menu

MNGPLAT Server colibri config>
```

## **Command history:**

| Release  | Modification                                                         |
|----------|----------------------------------------------------------------------|
| 11.00.04 | This command was introduced as of version 11.00.04.                  |
| 11.01.00 | This command was introduced as of version 11.01.00.                  |
| 11.01.01 | The "device-role" optionwas introduced as of version 11.01.01.       |
| 11.00.06 | The "source-address" option was introduced as of version 11.00.06.   |
| 11.01.02 | The "source-address" option was introduced as of version 11.01.02    |
| 11.01.06 | The "alternate-id" option was introduced as of version 11.01.06.     |
| 11.00.07 | The "autoconfiguration" option was obsoleted as of version 11.00.07. |
| 11.01.07 | The "autoconfiguration" option was obsoleted as of version 11.01.07. |

#### 2.2.2 ADDRESS

Configures the address of the management server. It may contain an IPv4/IPv6 address or a domain name.

#### Syntax:

```
MNGPLAT Server xxxx config>address <1..64 chars>
```

## Example:

```
MNGPLAT Server xxxx config>address 192.168.20.1

MNGPLAT Server xxxx config>address 2001:ffff:20:3::AC10:10E1>

MNGPLAT Server xxxx config>address server.netcloudmang.com
```

To delete the allocated address, enter no address.

# **Command history:**

| Release  | Modification                                        |
|----------|-----------------------------------------------------|
| 11.00.04 | This command was introduced as of version 11.00.04. |
| 11.01.00 | This command was introduced as of version 11.01.00. |

# 2.2.3 ALTERNATE-ID

Configures an alternate identifier for the device to be used in the management server for identification purposes. When used together with the "customer-uuid" command, this can also automatically register the device with the management server.

Under the *name* option, an "alternate-id" can be entered directly by means of a string. Under the *ipv6-prefix* option, the "alternate-id" will be the IPv6 prefix that stems from the IPv6 address of the interface chosen. If the selected interface has no active IPv6 address, the "alternate-id" will be a zero string.

## Syntax:

```
MNGPLAT Server xxxx config>alternate-id ?

name ID name to be used in this server for identification
ipv6-prefix IPv6 prefix to be used in this server for identification
MNGPLAT Server xxxx config>alternate-id name ?

<1..256 chars> ID name to be used in this server for identification
MNGPLAT Server xxxx config>alternate-id ipv6-prefix ?

<interface> Interface name
```

#### Example:

```
MNGPLAT Server xxxx config>alternate-id name devicel
MNGPLAT Server xxxx config>alternate-id ipv6-prefix ethernet0/0
```

To delete this option, enter no alternate-id.

## Command history:

Release Modification

11.01.06 This command was introduced as of version 11.01.06.

## 2.2.4 AUTOCONFIGURATION

Enables device autoconfiguration from the management server.

#### Syntax:

MNGPLAT Server xxxx config>autoconfiguration

To disable this option, enter no autoconfiguration.

## **Command history:**

| Release  | Modification                                        |
|----------|-----------------------------------------------------|
| 11.00.04 | This command was introduced as of version 11.00.04. |
| 11.01.00 | This command was introduced as of version 11.01.00. |
| 11.00.07 | This command is obsolete as of version 11.00.07     |
| 11.01.07 | This command is obsolete as of version 11.01.07     |

#### 2.2.5 CUSTOMER-UUID

#### Syntax:

MNGPLAT Server xxxx config>customer-uuid <36 chars>

#### Example:

MNGPLAT Server xxxx config>customer-uuid w234er56-6h78-y7u8-frt5-we34fv567u65

To delete this option, enter no customer-uuid.

#### Command history:

| Release  | Modification                                        |
|----------|-----------------------------------------------------|
| 11.00.04 | This command was introduced as of version 11.00.04. |
| 11.01.00 | This command was introduced as of version 11.01.00. |

# 2.2.6 DESCRIPTION

Configures a textual description on the management server.

# Syntax:

MNGPLAT Server xxxx config>description <1..256 chars>

#### Example:

MNGPLAT Server xxxx config>description server1

To delete this option, enter no description.

#### Command history:

| Release  | Modification                                        |
|----------|-----------------------------------------------------|
| 11.00.04 | This command was introduced as of version 11.00.04. |
| 11.01.00 | This command was introduced as of version 11.01.00. |

# 2.2.7 DEVICE-ROLE

Configures the device role to be managed by the management server. The server can manage the embedded AP or the router. By default, the role is **router**.

# Syntax:

MNGPLAT Server xxxx config>device-role ?

ap Manage the embedded AP

router Manage the Router

#### Example:

MNGPLAT Server xxxx config>device-role ap
MNGPLAT Server xxxx config>device-role router

To set the default value, enter no device-role.

## **Command history:**

Release Modification

11.01.01 This command was introduced as of version 11.01.01.

# **2.2.8 ENABLE**

Enables the management server. By default, the server is disabled.

#### Syntax:

MNGPLAT Server xxxx config>enable

To disable the server, enter no enable.

#### Command history:

| Release  | Modification                                        |
|----------|-----------------------------------------------------|
| 11.00.04 | This command was introduced as of version 11.00.04. |
| 11.01.00 | This command was introduced as of version 11.01.00. |

# 2.2.9 FREQUENCY

Configures how frequently the device queries the management server. The default value is 30 seconds.

# Syntax:

MNGPLAT Server xxxx config>frequency <30s..52w1d>

#### Example:

MNGPLAT Server xxxx config>frequency 60s

To set the default value, enter no frequency.

#### Command history:

| Release  | Modification                                        |
|----------|-----------------------------------------------------|
| 11.00.04 | This command was introduced as of version 11.00.04. |
| 11.01.00 | This command was introduced as of version 11.01.00. |

#### 2.2.10 NO

Undoes a command action or restores a parameter's default value.

#### Syntax:

MNGPLAT Server xxxx config>no ?
address Address of server

alternate-id Device alternate ID to be used in this server for identification customer-uuid Customer UUID to be used in this server for registration description Configure server with a description Device role to be managed by this server device-role enable Enables this server frequency Polling to the server frequency port Port where server is listening
protocol Protocol (http/https) to communicate with server
source-address SRC address for the IP packets sent to this server

## Command history:

| Release  | Modification                                                         |
|----------|----------------------------------------------------------------------|
| 11.00.04 | This command was introduced as of version 11.00.04.                  |
| 11.01.00 | This command was introduced as of version 11.01.00.                  |
| 11.01.01 | The "device-role" option was introduced as of version 11.01.01.      |
| 11.00.06 | The "source-address" option was introduced as of version 11.00.06.   |
| 11.01.02 | The "source-address" option was introduced as of version 11.01.02.   |
| 11.01.06 | The "alternate-id" option was introduced as of version 11.01.06.     |
| 11.00.07 | The "autoconfiguration" option was obsoleted as of version 11.00.07. |
| 11.01.07 | The "autoconfiguration" option was obsoleted as of version 11.01.07. |

# 2.2.11 PORT

Configures the server to listen on a specific port. The default value is 443.

## Syntax:

MNGPLAT Server xxxx config>port <1..65535>

#### Example:

MNGPLAT Server xxxx config>port 8080

To set the default value, enter no port.

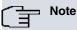

Port 80 is not valid for HTTPS connections. When the server is configured in this way, the system will use port 443 (which is the default port for HTTPS connections) for internal traffic.

# **Command history:**

| Release  | Modification                                        |
|----------|-----------------------------------------------------|
| 11.00.04 | This command was introduced as of version 11.00.04. |
| 11.01.00 | This command was introduced as of version 11.01.00. |

# 2.2.12 PROTOCOL

Configures the protocol (http/https) to be used by the device to communicate with the management server. The default value is https.

# Syntax:

```
MNGPLAT Server xxxx config>protocol ?
 http HTTP Protocol
 https Secure HTTP Protocol
```

#### Example:

```
MNGPLAT Server xxxx config>protocol http
MNGPLAT Server xxxx config>protocol https
```

To set the default value, enter no protocol.

## **Command history:**

| Release  | Modification                                        |
|----------|-----------------------------------------------------|
| 11.00.04 | This command was introduced as of version 11.00.04. |
| 11.01.00 | This command was introduced as of version 11.01.00. |

# 2.2.13 SOURCE-ADDRESS

Configures the source IP address assigned to outgoing packets destined to the management server. If you do not configure this parameter, outgoing packets are assembled using the source address of the interface they are sent through.

# Syntax:

```
MNGPLAT Server xxxx config>source-address ?
<a.b.c.d> Ipv4 format
<interface> Interface name
```

## Example:

```
MNGPLAT Server xxxx config>source-address 192.168.20.1

MNGPLAT Server xxxx config>source-address ethernet0/0
```

To delete this option, enter no source-address.

# Command history:

| Release  | Modification                                        |
|----------|-----------------------------------------------------|
| 11.00.06 | This command was introduced as of version 11.00.06. |
| 11.01.02 | This command was introduced as of version 11.01.02. |

# 2.2.14 EXIT

Exits the configuration menu.

# **Command history:**

| Release  | Modification                                        |
|----------|-----------------------------------------------------|
| 11.00.04 | This command was introduced as of version 11.00.04. |
| 11.01.00 | This command was introduced as of version 11.01.00. |

# **Chapter 3 Monitoring**

# 3.1 Accessing the monitoring menu

To access the MNGPLAT monitoring menu, use the **feature management-platform** command (found in the main monitoring menu).

#### Syntax:

```
+feature management-platform

-- Management Platform Console --
management-platform+
```

The following table describes the monitoring commands that are available:

| Command | Function                                                                                               |
|---------|----------------------------------------------------------------------------------------------------|
| ?(HELP) | Displays the monitoring commands and their options.                                                    |
| CLEAR   | Deletes the statistics or the certificate used during the connection for a specific management server. |
| CONFIRM | Confirms the configuration received from the management server.                                        |
| LIST    | Displays the status and statistics for all configured servers.                                         |
| EXIT    | Exits the feature's monitoring menu.                                                                   |

# 3.1.1 ? (HELP)

Displays the available commands and their options.

#### Syntax:

```
management-platform+?

clear Clear menu

confirm Confirm configuration

list List monitoring information

exit

management-platform+
```

# Command history:

| Release  | Modification                                           |
|----------|--------------------------------------------------------|
| 11.00.04 | This command was introduced as of version 11.00.04.    |
| 11.01.00 | This command was introduced as of version 11.01.00.    |
| 11.01.04 | The "confirm" option was added as of version 11.01.04. |

## 3.1.2 CLEAR

Allows you to initialize the statistics or delete the certificate used during connection for a specific management server

#### Syntax:

```
management-platform+clear {cert | statistics} <server-name>
server-name Name of management server to monitor.
```

## Example:

```
management-platform+clear cert colibri
management-platform+clear statistics colibri
```

3 Monitoring Teldat SA

## Command history:

| Release  | Modification                                        |
|----------|-----------------------------------------------------|
| 11.00.04 | This command was introduced as of version 11.00.04. |
| 11.01.00 | This command was introduced as of version 11.01.00. |

# **3.1.3 CONFIRM**

Allows you to confirm the configuration received from the management server. If, after 5 minutes, the configuration is not confirmed, the device discards it and uses the previous configuration received from the server.

#### Syntax:

management-platform+confirm

#### Command history:

| Release  | Modification                                        |
|----------|-----------------------------------------------------|
| 11.01.04 | This command was introduced as of version 11.01.04. |

## 3.1.4 LIST

Displays the status and statistics for all configured servers.

#### Syntax:

```
management-platform+list servers
```

#### Example:

```
management-platform+list servers
Management Platform Servers
Server "colibri"
     Description: "SERVER_COLIBRI"
      Protocol: HTTP
      Host: "192.168.20.5"
      Address: "192.168.20.5"
      Port: 8080
      SRC Address: "192.168.10.2"
      Role: ROUTER
      Certificate: not present
      UUID: ""
      Alternate ID: ""
      Regist. URL: ""
      Enabled: Yes
      Status: Idle
       AutoConfig: Yes
       AutoRegister: No
       Poll interval: 30
       Monitor interval: 30
       Bytes TX: 0
       TX bitrate (5 min mean): 0 bps
       Compression ratio: 0%
       Bytes RX: 0
management-platform+
```

The meaning of each field is as follows:

| The state of the state of the s |                                                                        |  |
|----------------------------------------------------------------------------------------------------|------------------------------------------------------------------------|--|
| Parameter                                                                                                    | Description                                                            |  |
| Description                                                                                                    | Textual description of the management server.                          |  |
| Protocol                                                                                                    | Protocol used by the device to communicate with the management server. |  |
| Host                                                                                                    | IP address or domain name of the management server.                    |  |

| Address                 | IP address of the management server. If the server is defined through a domain name, this address is the address assigned by DNS when it resolves the domain name.                                                                                                    |
|-------------------------|----------------------------------------------------------------------------------------------------|
| Port                    | Port on which the management server is listening.                                                                                                    |
| SRC Address             | Source address assigned to outgoing packets destined to the management server. If it is not configured, the value shown is 0.0.0.0.                                                                                                    |
| Role                    | Device role managed by the management server.                                                                                                    |
| Certificate             | Certificate used during connection.                                                                                                    |
| UUID                    | UUID used to automatically register the device in the management server. If it was not manually configured, the value received by DHCP is displayed.                                                                                                    |
| Alternate-ID            | Alternate ID used to identify the device in the management server. When used together with the UUID, it can automatically register the device in the management server.                                                                                                    |
| Regist. URL             | URL to register and connect the device to the server. This field shows the URL when there is a UUID defined by configuration or by DHCP, and, optionally, an alternate ID.                                                                                                    |
| Enabled                 | Whether the management server is enabled or disabled.                                                                                                    |
| Status                  | Idle: Initial state of the agent when it starts.  First contact: Waiting to contact the server for the first time.  Autoconfiguring: Awaiting configuration from the management server.  Updating info: Updating device information on the server.  Running: Operating.  Contacting: The server connection has failed and the agent is trying to reconnect.  Stopped: Not operating. |
| AutoConfig              | Whether device autoconfiguration from the management server is enabled or disabled.                                                                                                    |
| AutoRegister            | Whether a customer UUID is defined, either because it was manually configured or received by DHCP. Optionally, an alternate ID can be defined, together with the UUID for automatic registration.                                                                                                    |
| Poll interval           | How frequently the device queries the management server.                                                                                                    |
| Monitor interval        | How frequently the device sends monitoring data to the management server.                                                                                                    |
| Bytes TX                | Amount of data sent from the device to the management server.                                                                                                    |
| TX bitrate (5 min mean) | Real transmission rate. This rate is measured in 5-minute intervals.                                                                                                    |
| Compression ratio       | Percentage of data compression produced by the gzip algorithm until now.                                                                                                    |
| Bytes RX                | Amount of data received by the device from the management server.                                                                                                    |
|                         |                                                                                                    |

# Command history:

| Release  | Modification                                             |
|----------|----------------------------------------------------------|
| 11.00.04 | This command was introduced as of version 11.00.04.      |
| 11.01.00 | This command was introduced as of version 11.01.00.      |
| 11.00.06 | The "SRC Address" field appears as of version 11.00.06.  |
| 11.01.02 | The "SRC Address" field appears as of version 11.01.02.  |
| 11.01.06 | The "Alternate ID" field appears as of version 11.01.06. |

# 3.1.5 **EXIT**

Exits the MNGPLAT monitoring menu.

# Command history:

| Release  | Modification                                        |
|----------|-----------------------------------------------------|
| 11.00.04 | This command was introduced as of version 11.00.04. |

3 Monitoring Teldat SA

Release Modification

11.01.00 This command was introduced as of version 11.01.00.

Teldat SA 4 Annex A

# Chapter 4 Annex A

# 4.1 Third Party Software

When it comes to TLS negotiation, CIT uses the OpenSSL library code.

Please see a copy of the OpenSSL license below:

The OpenSSL toolkit remains under a dual license, i.e. both the conditions of the OpenSSL License and the original SSLeay license apply to the toolkit. The actual license texts can be found below.

OpenSSL License

Copyright (c) 1998-2019 The OpenSSL Project. All rights reserved.

Redistribution and use in source and binary forms, with or without modification, are permitted provided the following conditions are met:

- (1) Redistributions of source code must retain the above copyright notice, this list of conditions and the following disclaimer.
- (2) Redistributions in binary form must reproduce the above copyright notice, this list of conditions and the following disclaimer in the documentation and/or other materials provided with the distribution.
- (3) All advertising materials mentioning features or use of this software must display the following acknowledgment: "This product includes software developed by the OpenSSL Project to be used in the OpenSSL Toolkit. (http://www.openssl.org/)"
- (4) The names "OpenSSL Toolkit" and "OpenSSL Project" must not be used to endorse or promote products derived from this software without prior written permission. To obtain written permission, please contact openssl-core@openssl.org.
- (5) Products derived from this software may not be called "OpenSSL" nor may "OpenSSL" appear in their names without the OpenSSL Project's prior written permission.
- (6) Redistributions of any form whatsoever must retain the following acknowledgment:

  "This product includes software developed by the OpenSSL Project to be used in the OpenSSL Toolkit (http://www.openssl.org/)"

THIS SOFTWARE IS PROVIDED BY THE OPENSL PROJECT "AS IS" AND ANY EXPRESSED OR IMPLIED WARRANTIES, INCLUDING, BUT NOT LIMITED TO, THE IMPLIED WARRANTIES OF MERCHANTABILITY AND FITNESS FOR A PARTICULAR PURPOSE ARE DISCLAIMED. IN NO EVENT SHALL THE OPENSL PROJECT OR ITS CONTRIBUTORS BE LIABLE FOR DIRECT, INDIRECT, INCIDENTAL, SPECIAL, EXEMPLARY, OR CONSEQUENTIAL DAMAGES (INCLUDING, BUT NOT LIMITED TO, PROCUREMENT OF SUBSTITUTE GOODS OR SERVICES; LOSS OF USAGE, DATA, OR PROFITS; OR BUSINESS INTERRUPTION) HOWEVER CAUSED AND ON ANY THEORY OF LIABILITY, WHETHER IN CONTRACT, STRICT LIABILITY, OR TORT (INCLUDING NEGLIGENCE OR OTHERWISE) IN ANY WAY ARISING FROM THE USE OF THIS SOFTWARE, EVEN IF ADVISED OF THE POSSIBILITY OF SUCH DAMAGE.

This product includes cryptographic software written by Eric Young (eay@cryptsoft.com). This product includes software written by Tim Hudson (tjh@cryptsoft.com).

Original SSLeay License:

Copyright (C) 1995-1998 Eric Young (eay@cryptsoft.com)

All rights reserved.

This package is an SSL implementation written by Eric Young (eay@cryptsoft.com).

The implementation was written so as to conform with Netscape's SSL.

This library is free for commercial and non-commercial use as long as the following conditions are adhered to. The following conditions apply to all code found in this distribution, be it the RC4, RSA, lhash, DES, etc., code; not just the SSL code. The SSL documentation included with this distribution is covered by the same copyright terms, save Tim Hudson (tjh@cryptsoft.com) is the holder.

Copyright remains Eric Young's, and as such any Copyright notices in the code are not to be removed. If this package is used in a product, Eric Young should be given attribution as the author of the parts of the library used. This can be in the form of a textual message at program startup or in documentation (online or textual) provided with the package.

Redistribution and use in source and binary forms, with or without modification, are permitted provided that the fol-

4 Annex A Teldat SA

lowing conditions are met:

Redistributions of source code must retain the copyright notice, this list of conditions and the following disclaimer.

- (2) Redistributions in binary form must reproduce the above copyright notice, this list of conditions and the following disclaimer in the documentation and/or other materials provided with the distribution.
- (3) All advertising materials mentioning features or use of this software must display the following acknowledgement: "This product includes cryptographic software written by Eric Young (eay@cryptsoft.com)".

  The word 'cryptographic' can be left out if the routines from the library being used are not cryptographically related.
- (4) If you include any Windows specific code (or a derivative thereof) from the apps directory (application code) you must include an acknowledgement: "This product includes software written by Tim Hudson (tjh@cryptsoft.com)".

THIS SOFTWARE IS PROVIDED BY ERIC YOUNG "AS IS" AND ANY EXPRESS OR IMPLIED WARRANTIES, INCLUDING, BUT NOT LIMITED TO, THE IMPLIED WARRANTIES OF MERCHANTABILITY AND FITNESS FOR A PARTICULAR PURPOSE ARE DISCLAIMED. IN NO EVENT SHALL THE AUTHOR OR CONTRIBUTORS BE LIABLE FOR DIRECT, INDIRECT, INCIDENTAL, SPECIAL, EXEMPLARY, OR CONSEQUENTIAL DAMAGES (INCLUDING, BUT NOT LIMITED TO, PROCUREMENT OF SUBSTITUTE GOODS OR SERVICES; LOSS OF USE, DATA, OR PROFITS; OR BUSINESS INTERRUPTION) HOWEVER CAUSED AND ON ANY THEORY OF LIABILITY, WHETHER IN CONTRACT, STRICT LIABILITY, OR TORT (INCLUDING NEGLIGENCE OR OTHERWISE) IN ANY WAY ARISING FROM THE USE OF THIS SOFTWARE, EVEN IF ADVISED OF THE POSSIBILITY OF SUCH DAMAGE.

The license and distribution terms for any publicly available version or derivative of this code cannot be changed. i.e. this code cannot simply be copied and put under another distribution license (including the GNU Public License).